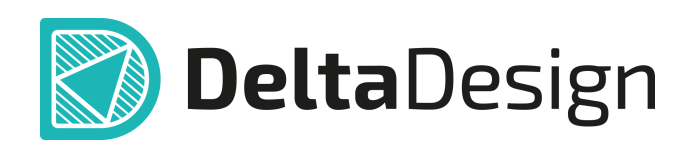

## Комплексная среда сквозного проектирования электронных устройств

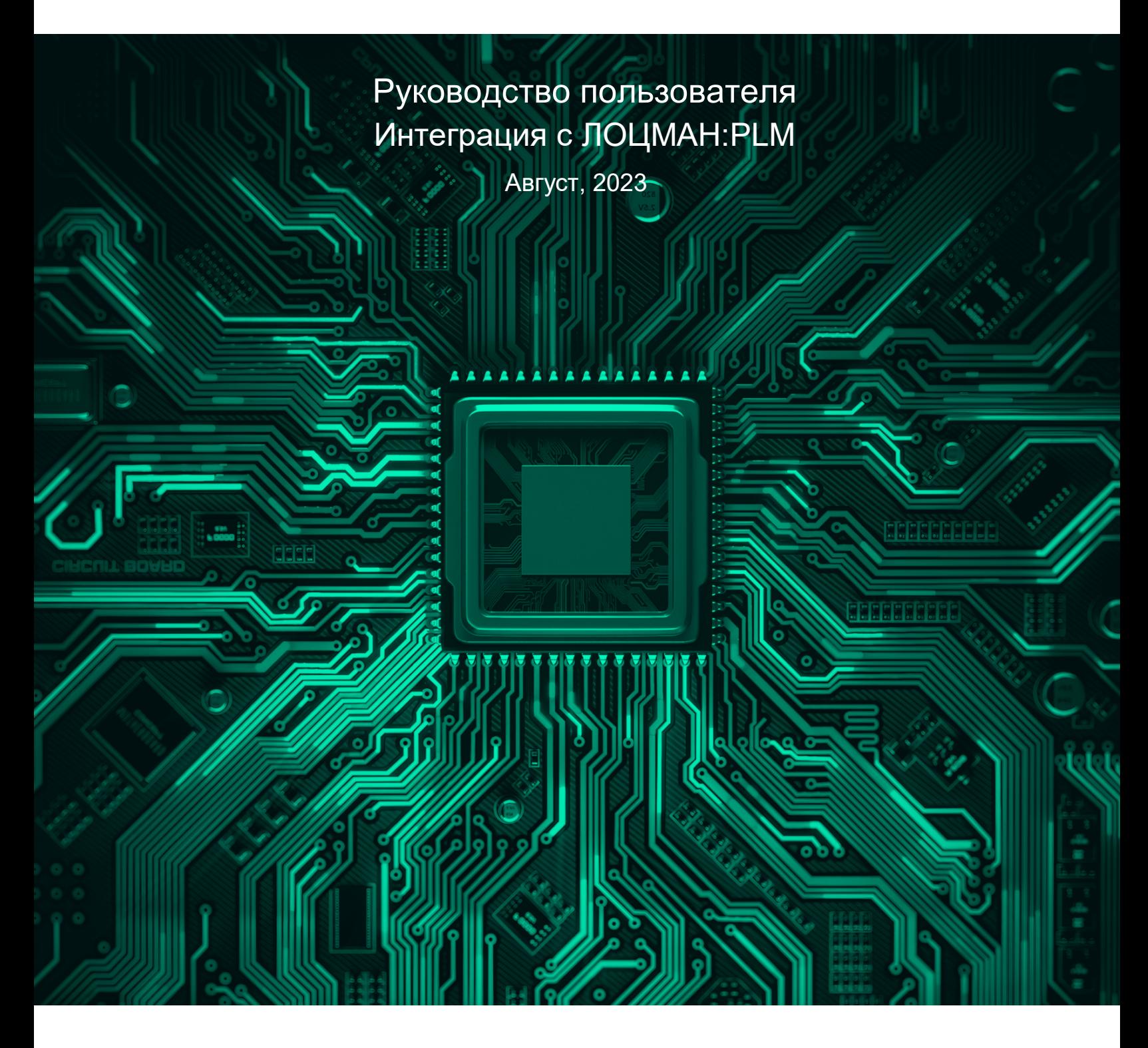

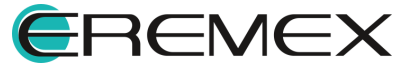

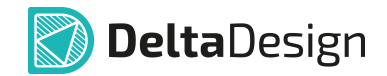

### **Внимание!**

Права на данный документ в полном объёме принадлежат компании «ЭРЕМЕКС» и защищены законодательством Российской Федерации об авторском праве и международными договорами.

Использование данного документа (как полностью, так и в части) в какой-либо форме, такое как: воспроизведение, модификация (в том числе перевод на другой язык), распространение (в том числе в переводе), копирование (заимствование) в любой форме, передача форме третьим лицам, – возможны только с предварительного письменного разрешения компании «ЭРЕМЕКС».

За незаконное использование данного документа (как полностью, так и частично), включая его копирование и распространение, нарушитель несет гражданскую, административную или уголовную ответственность в соответствии с действующим законодательством.

Компания «ЭРЕМЕКС» оставляет за собой право изменить содержание данного документа в любое время без предварительного уведомления. Данный документ предназначен для продвинутого пользователя ПК, знакомого с поведением и механизмами операционной системы Windows, уверенно владеющего инструментарием операционной системы. Последнюю версию документа можно получить в сети Интернет по ссылке:

**[www.eremex.ru/knowleage-base/delta-design/docs](https://www.eremex.ru/knowleage-base/delta-design/docs/)**

Компания «ЭРЕМЕКС» не несёт ответственности за содержание, качество, актуальность и достоверность материалов, права на которые принадлежат другим правообладателям.

Обозначения ЭРЕМЕКС, EREMEX, Delta Design, TopoR, SimOne являются товарными знаками компании «ЭРЕМЕКС».

Остальные упомянутые в документе торговые марки являются собственностью их законных владельцев.

В случае возникновения вопросов по использованию программ Delta Design, TopoR, SimOne, пожалуйста, обращайтесь:

Форум компании «ЭРЕМЕКС»: **www.eremex.ru/society/forum**

Техническая поддержка E-mail: **[support@eremex.ru](mailto:support@eremex.ru)** Skype: **supporteremex**

Отдел продаж Тел. +7 (495) 232-18-64 E-mail: **[info@eremex.ru](mailto:info@eremex.ru)** E-mail: **[sales@eremex.ru](mailto:sales@eremex.ru)**

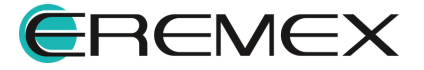

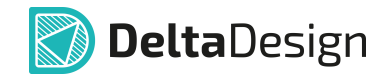

### **Добро пожаловать!**

Компания «ЭРЕМЕКС» благодарит Вас за приобретение системы Delta Design и надеется, что она будет удобным и полезным инструментом в Вашей проектной деятельности.

Система Delta Design является интегрированной средой, обеспечивающей средствами автоматизации сквозной цикл проектирования электронных устройств, включая:

 • Формирование базы данных радиоэлектронных компонентов, ее сопровождение и поддержание в актуальном состоянии;

- Проектирование принципиальных электрических схем;
- SPICE моделирование работы аналоговых устройств;
- Разработка конструкций печатных плат;

 • Размещение электронных компонентов на наружных слоях печатной платы и проектирование сети электрических соединений (печатных проводников, межслойных переходов) в соответствии с заданной электрической схемой и правилами проектирования структуры печатного монтажа;

• Выпуск конструкторской документации в соответствии с ГОСТ;

 • Выпуск производственной документации, в том числе необходимой для автоматизированных производственных линий;

 • Подготовка данных для составления перечня закупаемых изделий и материалов, необходимых для изготовления изделия.

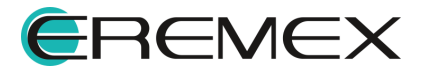

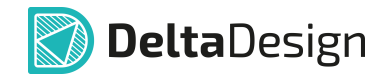

#### **Требования к аппаратным и программным средствам**

Система Delta Design предназначена для использования на персональных компьютерах, работающих под управлением следующих версий операционных систем:

 • Microsoft Windows 7 SP1+ Patch (KB976932), Windows 8.1, Windows 10. На компьютере также должны быть установлены следующие программные средства:

• Platform Update Patch (KB2670838) для Windows 7.

**Конфигурация рабочего места для использования Delta Design 3.0 и выше** Минимальные требования:

• Поддерживается только 64-разрядная версия ОС.

• Процессор от 2 ядер и выше тактовой частотой от 2.5 Ггц.

• Оперативная память от 8 Гб.

 • Монитор с разрешением FullHD (1920x1080) и размером диагонали 24" с IPS или VA матрицей.

Для комфортной работы рекомендуется:

• 4 или 8-ядерный процессор с тактовой частотой от 3.5 Ггц.

 • Требуемый размер оперативной памяти зависит от размера проектов, размера библиотек и числа одновременно открытых проектов. Рекомендуется от 16 Гб оперативной памяти. Для построения реалистичных 3D моделей больших печатных плат может потребоваться 32 Гб и более оперативной памяти. Не рекомендуется использование файла подкачки, поскольку это существенно снижает производительность системы.

 • Для быстрого открытия и сохранения проектов рекомендуется SSD диск с объёмом, достаточным для хранения системы Delta Design и всех данных. Рекомендуется выделенный SSD диск от 256 Гб (для версий Standard и Professional).

• Желательно дискретная видеокарта с объёмом видеопамяти от 3Гб.

 • 2 монитора с разрешением 1920x1080 и размером диагонали 24" или 1 монитор с разрешением WQHD (2560x1440) с размером диагонали 32". Матрица с IPS или VA. Размер монитора должен соответствовать его разрешению, чтобы комфортно работать без масштабирования изображения, т.е. в режиме 100% (96DPI). Delta Design не поддерживает масштабирование интерфейса.

Примечание! В минимальной конфигурации возможность построения реалистичной 3D модели большой печатной платы не гарантируется!

Примечание! Совместная работа в варианте поставки «Delta Design Workgroup» поддерживает одновременную работу с одной базой данных не более 10 клиент-приложений.

Конфигурация рабочего места должна быть сбалансированной, поэтому применение 4K монитора требует лучшей видеокарты, большего объёма оперативной памяти и более мощного процессора.

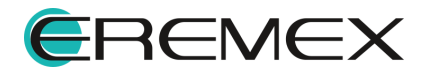

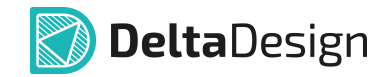

#### **Техническая поддержка и сопровождение**

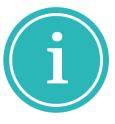

Примечание! Техническая поддержка оказывается только пользователям, прошедшим курс обучения. Подробные сведения о курсе обучения могут быть получены по адресу в интернете **[www.eremex.ru/learning-center](https://www.eremex.ru/learning-center/)**

При возникновении вопросов, связанных с использованием Delta Design, рекомендуем:

• Ознакомиться с документацией (руководством пользователя);

**[www.eremex.ru/knowleage-base/delta-design/docs](https://www.eremex.ru/knowleage-base/delta-design/docs/)**

• Ознакомиться с информацией на сайте в разделе «База знаний»,

содержащей ответы на часто задаваемые вопросы;

**[www.eremex.ru/knowleage-base](https://www.eremex.ru/knowleage-base/)**

 • Ознакомиться с существующими разделами форума. Также имеется возможность задать вопрос на форуме **[www.eremex.ru/society/forum](https://www.eremex.ru/society/forum/)** если интересующая Вас тема ранее не освещалась.

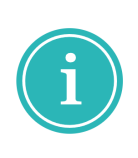

Примечание! Если вышеперечисленные источники не содержат рекомендаций по разрешению возникшей проблемы, обратитесь в техническую поддержку. Подробную информацию о проблеме, действиях пользователя, приведших к ней, и информацию о программно-аппаратной конфигурации используемого компьютера, направить по адресу **[support@eremex.ru](mailto:support@eremex.ru)**

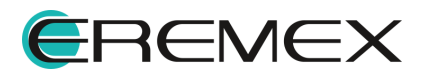

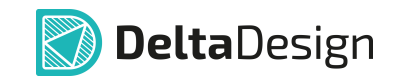

# **Содержание**

### **[Интеграция с ЛОЦМАН:PLM](#page-6-0)**

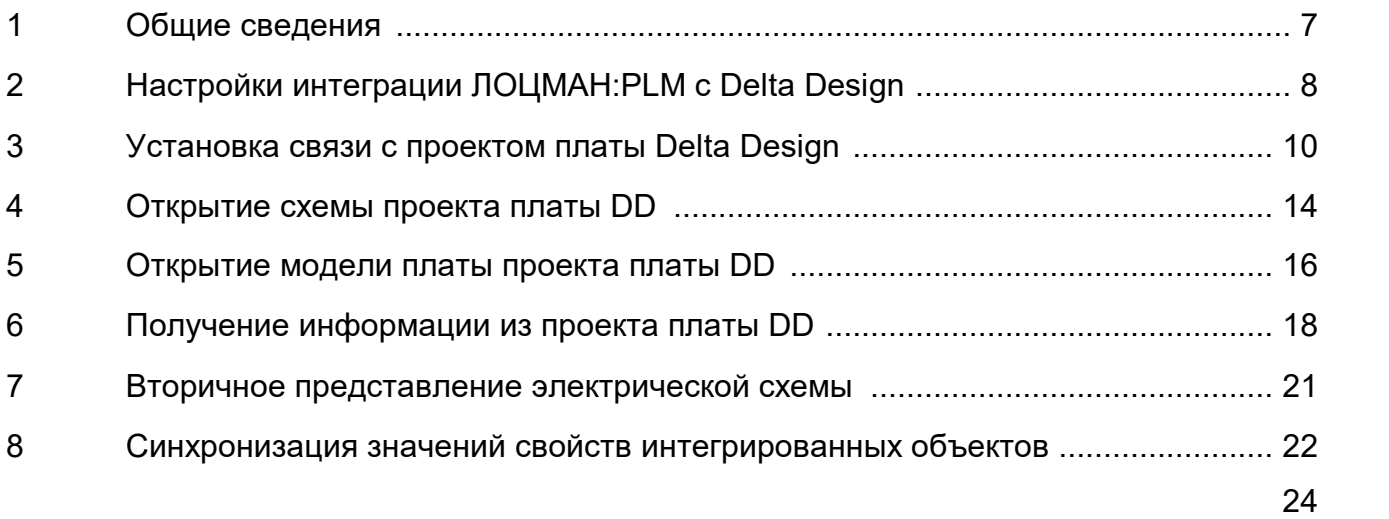

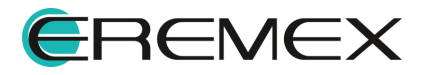

#### <span id="page-6-1"></span><span id="page-6-0"></span>**1 Общие сведения**

ЛОЦМАН:PLM (разработка компании АСКОН) используется на предприятиях машиностроительной и приборостроительной сферы. Данная программная платформа представляет собой систему, позволяющую систематизировать инженерные данные об изделиях в ходе управления их жизненным циклом.

Интеграция САПР электроники Delta Design с системой управления жизненным циклом изделия ЛОЦМАН:PLM позволит обеспечить сквозной цикл проектирования изделий приборостроения. Печатные платы, спроектированные в Delta Design, могут быть импортированы в ЛОЦМАН:PLM и использоваться в электронном документообороте программной платформы.

Начиная с версии ЛОЦМАН:PLM 2018.1 и Delta Design 2.6, на базе Комплекта программиста (SDK), входящего в Delta Design, реализован полноценный механизм взаимодействия между системами, работающий через интерфейс прикладного программирования (API).

Обмен данными между Delta Design и ЛОЦМАН:PLM осуществляется посредством специального подключаемого модуля «Интеграция с Delta Design» (файл **DD\_plugin.pgi**).

Для удобства пользования необходимо настроить отображение в главном меню пункта «Интеграция с Delta Design» (см. Руководство пользователя по системе ЛОЦМАН:PLM). Он содержит подменю с командами, см. <u>[Рис. 1](#page-6-2)</u>:

<span id="page-6-2"></span>

|                     |                   |                | [Пезt456 - ЛОЦМАН:PLM 2018 Стандартный - [В работе - Изделия основного производства (Папка)] |                                                              |     |        |                      |                |
|---------------------|-------------------|----------------|----------------------------------------------------------------------------------------------|--------------------------------------------------------------|-----|--------|----------------------|----------------|
|                     |                   |                | <b>Веза данных Вид Правка Объекты Инструменты Окно Архив Маркировка Справка</b>              | Интеграция с Delta Design                                    |     |        |                      |                |
|                     |                   |                |                                                                                              | <b>В. Связать с проектом платы / Создать проект платы DD</b> |     |        |                      |                |
| 푸<br>Навигатор      |                   | <b>Проекты</b> |                                                                                              | Открыть схему проекта платы DD                               |     |        | производства (Папка) |                |
|                     |                   |                | Дерево Вторичное представление                                                               | Открыть модель платы проекта платы DD                        |     |        |                      |                |
| <b>ПРОЕКТЫ</b>      |                   |                |                                                                                              | Получить информацию из проекта платы DD                      |     |        |                      |                |
|                     |                   | $\gg$ Поиск    |                                                                                              |                                                              |     |        |                      |                |
| БАЗА ДАННЫХ         | Поз.              | $\cdots$       | Обозначение                                                                                  | Наименование                                                 | Кол | ்து அர |                      | <b>Изм. Nº</b> |
| Все проекты         |                   |                | → ● ВШИзделия основного производства                                                         |                                                              |     |        |                      |                |
| • Избранное         |                   | ъ              |                                                                                              | Редуктор                                                     |     |        |                      |                |
|                     | $\hspace{0.05cm}$ | ъ              | ▽ 3 2 ECAD.123456.001                                                                        | Плата 1                                                      |     |        |                      |                |
| ∧<br>В РАБОТЕ       |                   |                | $\odot$ $\odot$ ECAD.123456.001                                                              | Плата 1. П1                                                  |     |        |                      |                |
| Изделия основног    |                   | ъ              | C CAD.987654.001                                                                             | Плата управления                                             |     |        |                      |                |
| 11.05.2021 11:00:23 |                   | Ъ              | $\rightarrow$ <b>to El</b> AF52.289.047                                                      | Рессорное подвешивание                                       |     |        |                      |                |
|                     | $\sim$            | ъ              | > <b>O D</b> TECT.123456.001                                                                 | Прибор 1                                                     |     |        |                      |                |
|                     |                   | ъ              | • В ФИЗДелия для сопутствующих наборов                                                       |                                                              |     |        |                      |                |

*Рис. 1. Вызов функционала по интеграции с Delta Design*

- · [Связать с проектом платы / Создать проект платы DD](#page-9-0);
- · [Открыть схему проекта платы DD;](#page-13-0)

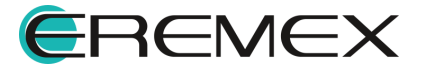

- · [Открыть модель платы проекта платы DD;](#page-15-0)
- · [Получить информацию из проекта платы DD.](#page-17-0)

Если документ типа «Проект платы DD», созданный средствами ЛОЦМАН:PLM, еще не связан с проектом платы Delta Design, модуль обеспечивает возможность:

- · связать существующий проект платы Delta Design с документом ЛОЦМАН:PLM типа «Проект платы DD»;
- · создать новый проект платы в Delta Design и затем связать его с существующим документом ЛОЦМАН:PLM типа «Проект платы DD».

Если документ типа «Проект платы DD», созданный штатными средствами ЛОЦМАН:PLM, уже связан с проектом платы Delta Design, модуль обеспечит возможность:

- · Открыть схему и/или модель платы;
- · Получить информацию из проекта платы Delta Design.

#### <span id="page-7-0"></span>**2 Настройки интеграции ЛОЦМАН:PLM с Delta Design**

Для использования функций Delta Design в ЛОЦМАН:PLM необходимо предварительно выполнить следующие действия.

1. Зарегистрировать библиотеку **DeltaDesign.Integration.dll**, расположенную в каталоге установки Delta Design как COM-объект с помощью утилиты regasm (входит в Windows).

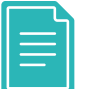

**Пример!** *C:\Windows\Microsoft.NET\Framework\v4.0.30319\RegAsm.exe DeltaDesign.Integration.dll /codebase /tlb*

Запуск команды регистрации библиотеки осуществляется из папки, в которой установлена система Delta Design.

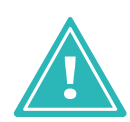

**Важно!** После переустановки Delta Design или установки новой версии необходимо отменить регистрацию библиотеки, зарегистрированной ранее, а затем зарегистрировать новую, как показано выше. Делается это так же при помощи утилиты regasm:

*C:\Windows\Microsoft.NET\Framework\v4.0.30319\RegAsm.exe DeltaDesign.Integration.dll /u*

<span id="page-7-1"></span>2. В каталоге установки Delta Design открыть для редактирования конфигурационный файл **DeltaDesign.exe.config**.

В конфигурационном файле убедиться, что комментарии с блока, ответственного за соединение с Delta Design по протоколу «Named Pipes», сняты.

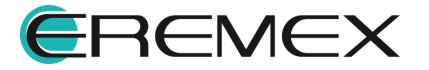

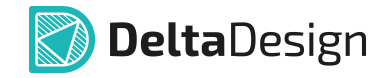

#### **Пример!**

*<service name="Prosoft.ECAD.Script.ExternalAccessService">*

*<host>*

*<baseAddresses>*

*<add baseAddress="net.pipe://localhost/DeltaDesign"/>*

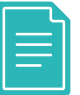

*</baseAddresses>*

*<timeouts openTimeout="00:00:10" closeTimeout="00:00:10"/>*

*</host>*

*<endpoint name="externalAccessPipeEndPoint" binding="netNamedPipeBinding" bindingConfiguration="externalAccessPipeConfiguration" contract="Prosoft.ECAD.API.IexternalAccess"/>*

*</service>*

3. Открыть для редактирования конфигурационный файл плагина ЛОЦМАН:PLM **DeltaDesignPlugin.ini**, по умолчанию расположенный в папке *C:\Program Files (x86)\Common Files\ASCON Shared\COD\Settings\DeltaDesignPlugin*.

В разделе **[DD\_COMMON]** должен быть указан путь к исполняемому файлу Delta Design, по умолчанию:

*path=C:\Program Files\Eremex\Delta Design 3.5\DeltaDesign.exe*

В разделе **[DD\_CONNECTION]** указываются настройки подключения к серверу Delta Design.

Если используется локальная версия Delta Design, то по умолчанию установлены значения:

*server=localhost*

*port=7555*

*database=ECAD*

Если используется сетевая версия Delta Design Workgroup, то в строке **server** указывается имя или адрес сервера, где установлена база данных Delta Design, например: *server=server\_name.*

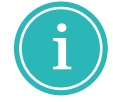

**Примечание!** Имя, адрес сервера и порт уточняются у системного администратора.

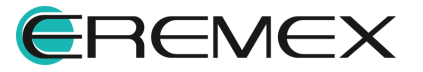

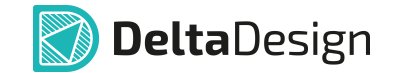

В разделе **[DD\_EXTERNAL\_API]** указываются настройки взаимодействия с внешним API Delta Design, они должны соответствовать значениям, установленным в файле [DeltaDesign.exe.config](#page-7-1), по умолчанию: *url=net.pipe://localhost/DeltaDesign*

<span id="page-9-1"></span>В разделе **[DD\_TRANSLATE\_TABLE]** указывается, какие атрибуты компонентов Delta Design преобразуются в атрибуты ЛОЦМАН:PLM при выполнении команды [Получить информацию из проекта платы DD](#page-17-0). Общий вид элемента таблицы:

DD attribute=L attribute, где DD attribute - код атрибута в семействе компонентов Delta Design, L\_attribute - наименование атрибута в ЛОЦМАН:PLM.

#### **Пример таблицы преобразования атрибутов**

*PartName=DISPLAYNAME*

*Type = dd\_Type* 

*Weight=Масса*

*COM\_Specification=Раздел спецификации*

*COM\_Source=Источник поступления*

*COM\_OKPD2=Код ОКП / по классификатору*

*Component.Supplier=Поставщик*

*Component.Description=Примечания спецификации*

*PartNumber=Обозначение изделия*

*TU=Обозначение стандарта*

*Comment=Примечание*

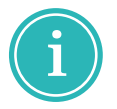

**Примечание!** Атрибуты должны быть заданы в Семействах компонентов в Стандартах Delta Design. Значения атрибутов радиодеталей должны быть установлены в Библиотеке компонентов Delta Design.

#### <span id="page-9-0"></span>**3 Установка связи с проектом платы Delta Design**

Инициация процесса создания изделия начинается в системе ЛОЦМАН:PLM с определения структуры изделия (дерева проекта).

В ЛОЦМАН:PLM создается специальный объект - сборочная единица, см. [Рис. 2](#page-10-0). Данной единице присваиваются определенные параметры: децимальный номер, литера, и т.п.

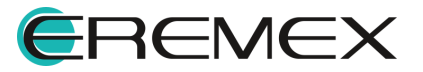

<span id="page-10-0"></span>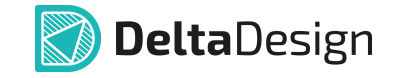

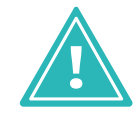

**Важно!** Для каждой печатной платы, проектируемой в Delta Design, в структуре изделия ЛОЦМАН:PLM должна быть создана своя сборочная единица.

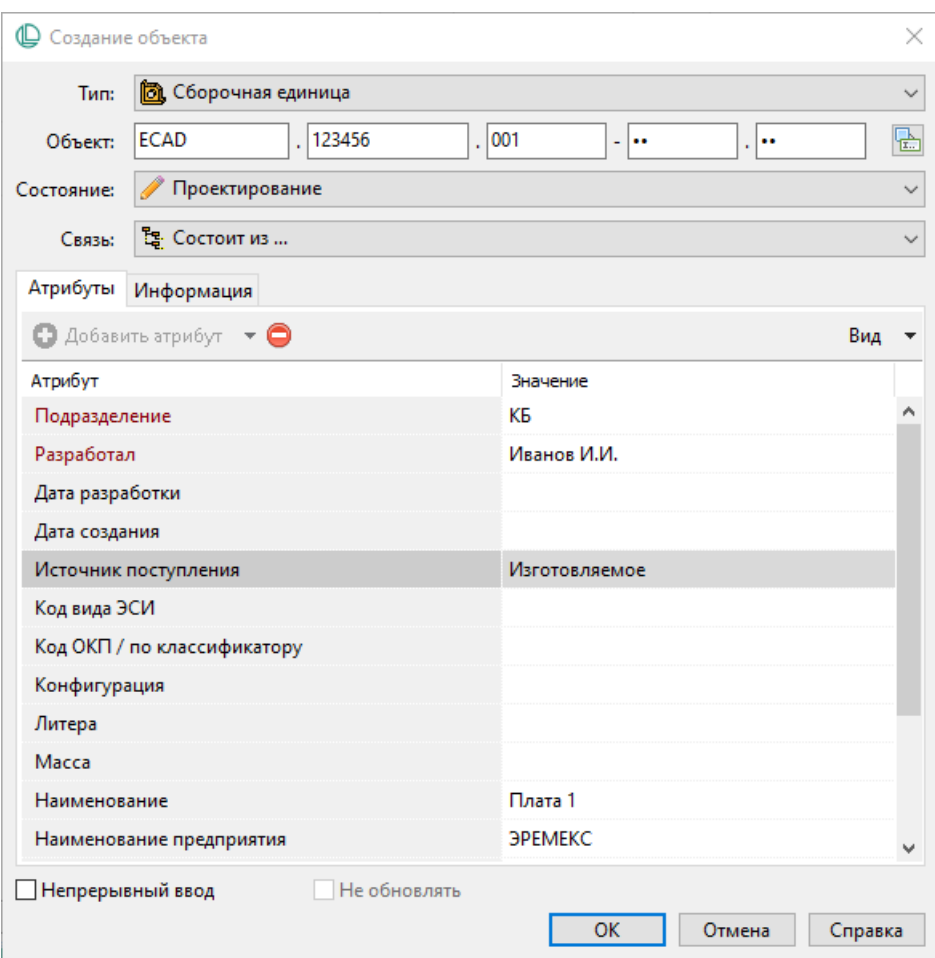

<span id="page-10-1"></span>*Рис. 2. Создание сборочной единицы и указание ее параметров*

У объекта «Сборочная единица» создается дочерний объект ЛОЦМАН:PLM «Проект платы DD», который затем связывается с проектом платы Delta Design, см. [Рис. 3.](#page-10-1)

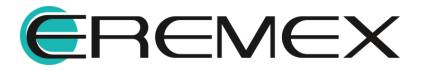

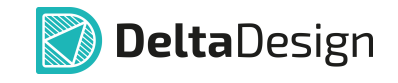

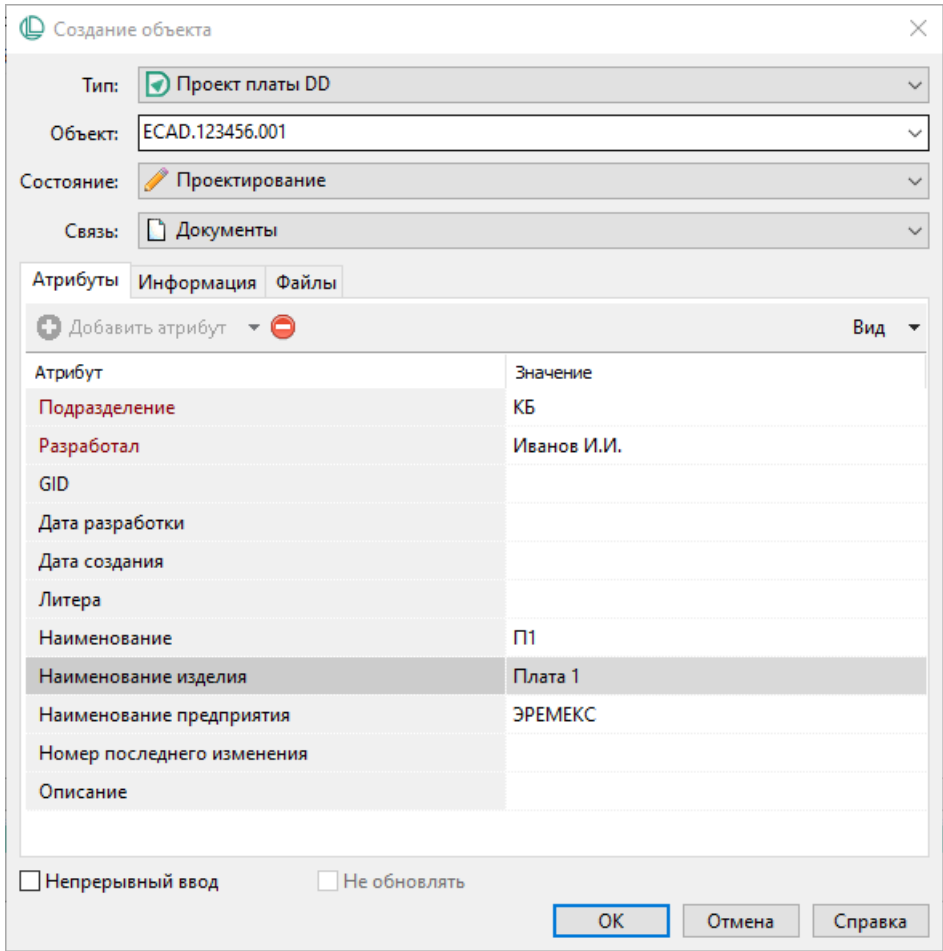

*Рис. 3. Создание объекта «Проект платы DD» в ЛОЦМАН:PLM*

Для того чтобы связать документ ЛОЦМАН:PLM типа «Проект платы DD» с проектом платы, разработанным в Delta Design, необходимо:

- 1. Выбрать сборочную единицу в структуре проекта ЛОЦМАН:PLM;
- 2. Перейти к документу типа «Проект платы DD» и выбрать его;
- <span id="page-11-0"></span>3. В главном меню в разделе «Интеграция с Delta Design» вызвать команду «Связать с проектом платы / Создать проект платы DD», см. [Рис. 4](#page-11-0);

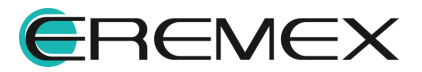

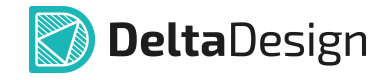

|                     |                          |                          | [Пезтановного производства (Папка)] - Пезий А. (Вработе - Изделия основного производства (Папка)]                                               |                                                                         |          |                      |                |
|---------------------|--------------------------|--------------------------|----------------------------------------------------------------------------------------------------|-------------------------------------------------------------------------|----------|----------------------|----------------|
|                     |                          |                          | <b>В База данных</b> Вид Правка Объекты Инструменты Окно Архив Маркировка Справка Интеграция c Delta Design                                     |                                                                         |          |                      |                |
|                     |                          |                          | $\hat{\textbf{O}}$ 32 ⊡ ⊡   ⊙ Р ∨ □   ○   © ,   ↓ □   ш ,   Конструкторская спецификация   Ш Сеязать с проектом платы / Создать проект платы DD |                                                                         |          |                      |                |
| Навигатор           | 푸                        | <b>Проекты</b>           |                                                                                                    | Открыть схему проекта платы DD<br>Открыть модель платы проекта платы DD |          | производства (Папка) |                |
| <b>ПРОЕКТЫ</b>      |                          |                          | Дерево Вторичное представление                                                                                                    | <b>В. Получить информацию из проекта платы DD</b>                       |          |                      |                |
|                     |                          | $\gg$ Поиск              |                                                                                                    |                                                                         |          |                      |                |
| БАЗА ДАННЫХ         | Поз.                     | $\cdots$                 | Обозначение                                                                                                    | Наименование                                                            | Кол 3 ЭП |                      | <b>Изм. Nº</b> |
| Все проекты         |                          |                          | ◆ ● ■ Изделия основного производства                                                                                                    |                                                                         |          |                      |                |
| • Избранное         |                          | Ŀ.                       | $\bullet$ $\bullet$ $\bullet$ 078.505.9.0100.00                                                                                                 | Редуктор                                                                |          |                      |                |
|                     | $\sim$                   | ъ                        | $\vee$ <b>a</b> $\bullet$ ECAD.123456.001                                                                                                    | Плата 1                                                                 |          |                      |                |
| ۃ<br>В РАБОТЕ       |                          |                          | $\odot$ $\odot$ ECAD.123456.001                                                                                                    | Плата 1. П1                                                             |          |                      |                |
| Изделия основног    | $\overline{\phantom{a}}$ | ъ                        | C <b>D</b> / ECAD.987654.001                                                                                                    | Плата управления                                                        |          |                      |                |
| 11.05.2021 11:00:23 |                          | Ŀ.                       | <b>to E</b> AF52.289.047                                                                                                    | Рессорное подвешивание                                                  |          |                      |                |
|                     | $\sim$                   | Ŀ.                       | <b>to the FECT.123456.001</b>                                                                                                    | Прибор 1                                                                |          |                      |                |
|                     |                          | ъ                        | • В Э Изделия для сопутствующих наборов                                                                                                    |                                                                         |          |                      |                |
|                     |                          | $\overline{\phantom{0}}$ | $\overline{\phantom{a}}$<br>------------                                                                                                    |                                                                         |          |                      |                |

*Рис. 4. Привязка объекта ЛОЦМАН:PLM к проекту Delta Design*

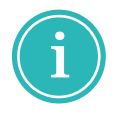

<span id="page-12-0"></span>**Примечание!** Команда «Связать с проектом платы / Создать проект платы DD» доступна, если указанный документ еще не связан с проектом Delta Design. Признаком неустановленной связи является отсутствующее значение атрибута «GID», характеризующего выбранный документ типа «Проект платы DD».

Откроется окно «Установка связи документа с проектом платы Delta Design». В окне показан список всех доступных проектов плат базы данных Delta Design согласно структуре их хранения, см. [Рис. 5](#page-12-0).

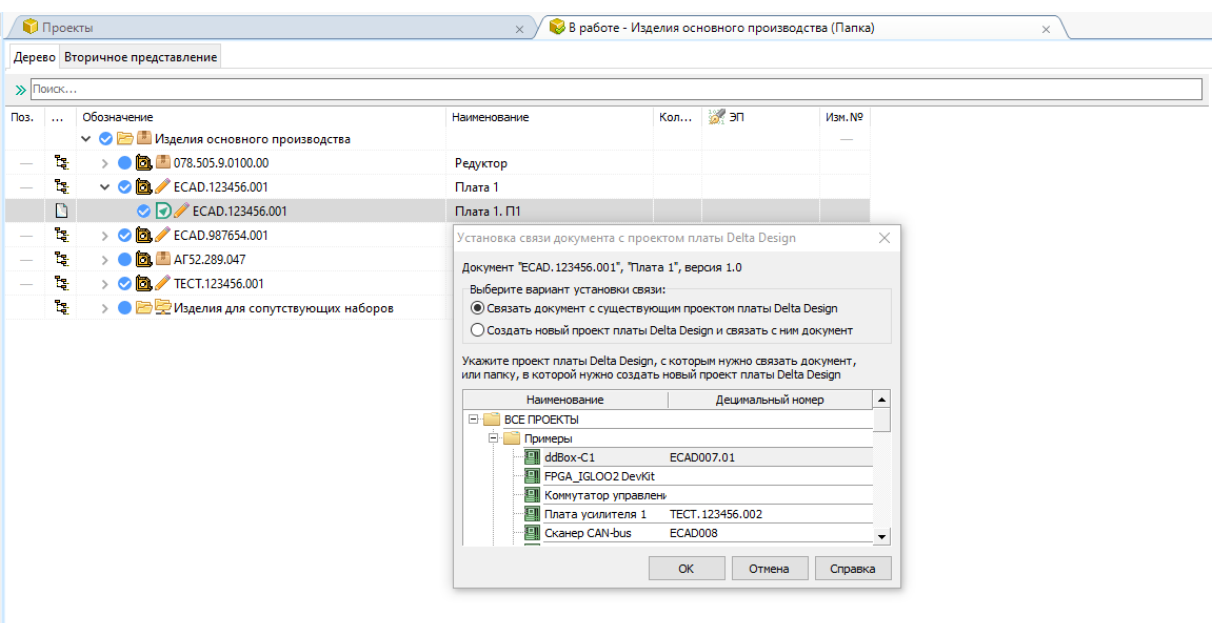

*Рис. 5. Пример выбора установки связи объекта ЛОЦМАН:PLM с существующим проектом платы Delta Design*

4. Выбрать вариант установки связи:

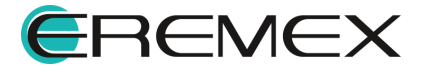

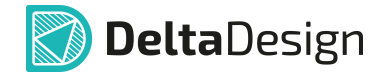

- · **Связать документ с существующим проектом платы Delta Design**, после чего указать в списке проект, с которым следует связать текущий документ.
- · **Создать новый проект Delta Design и связать с ним документ**, после чего указать в списке папку, в которой следует создать проект для связи с текущим документом.
- 5. Нажать кнопку «ОК».

При выборе опции «Связать документ с существующим проектом платы Delta Design» значение атрибута «GID» будет совпадать с ID указанного проекта платы Delta Design.

При выборе «Создать новый проект Delta Design и связать с ним документ», если в базе данных Delta Design отсутствует проект, значение свойства «Наименование» которого совпадает со значением атрибута «Наименование изделия», характеризующего текущий документ:

- · В выбранной папке создается проект Delta Design, у которого значение свойства «Наименование» совпадает со значением атрибута «Наименование изделия», характеризующего текущий документ.
- · Свойству созданного проект Delta Design «Децимальный номер» присваивается значение, равное значению атрибута «Обозначение», характеризующего текущий документ.
- · Атрибуту «GID», характеризующему текущий документ, присваивается значение равное ID созданного проекта Delta Design.

#### <span id="page-13-0"></span>**4 Открытие схемы проекта платы DD**

Чтобы открыть схему проекта платы, разработанную в Delta Design, необходимо:

- 1. Выбрать сборочную единицу в ЛОЦМАН:PLM;
- <span id="page-13-1"></span>2. В структуре проекта ЛОЦМАН:PLM перейти к документу типа «Проект платы DD», см. [Рис. 6](#page-13-1);

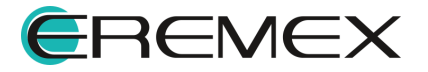

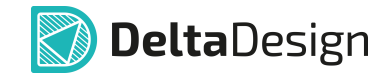

|                                                        |                          | [[D Test456 - ЛОЦМАН:PLM 2018 Стандартный - [В работе - Изделия основного производства (Папка)]                      |                                                                                         |          |                      |         |
|--------------------------------------------------------|--------------------------|----------------------------------------------------------------------------------------------------|-----------------------------------------------------------------------------------------|----------|----------------------|---------|
|                                                        |                          | • База данных Вид Правка Объекты Инструменты Окно Архив Маркировка Справка Интеграция c Delta Design                 |                                                                                         |          |                      |         |
| $\mathbb{Z}$ 0 $\mathbb{Z}$<br>60 Y E<br>$\mathcal{A}$ |                          | $\boxed{3}$ $\boxed{0}$ $\boxed{0}$ $\therefore$ $\frac{1}{2}$ $\boxed{0}$ $\therefore$ Konctpyktopckaя спецификация | Связать с проектом платы / Создать проект платы DD                                      |          |                      |         |
| 푸<br>Навигатор                                         |                          | <b>Проекты</b>                                                                                                    | Открыть схему проекта платы DD                                                          |          | производства (Папка) |         |
| <b>ПРОЕКТЫ</b>                                         |                          | Дерево Вторичное представление                                                                                       | Открыть модель платы проекта платы DD<br>Получить информацию из проекта платы DD<br>is- |          |                      |         |
| БАЗА ДАННЫХ                                            | Поз.                     | $\gg$ Поиск<br>Обозначение<br>$\cdots$                                                                               | Наименование                                                                            | Кол 3 ЭП |                      | Изм. Nº |
| Все проекты                                            | $\sim$                   | → ● В Изделия основного производства<br>$> 0.001$ $\blacksquare$ 078.505.9.0100.00<br>ъ                              | Редуктор                                                                                |          |                      |         |
| • Избранное                                            | $\overline{\phantom{a}}$ | ъ.<br>$\vee$ <b>D</b> $\vee$ ECAD.123456.001                                                                         | Плата 1                                                                                 |          |                      |         |
| ۃ<br>В РАБОТЕ                                          |                          | C O ECAD.123456.001                                                                                                  | $Плата 1. \Box 1$                                                                       |          |                      |         |
| • Изделия основног                                     | $\overline{\phantom{a}}$ | ъ<br>C <b>D</b> $\swarrow$ ECAD.987654.001                                                                           | Плата управления                                                                        |          |                      |         |
| 11.05.2021 11:00:23                                    |                          | $\bullet$ $\bullet$ $\bullet$ AF52.289.047<br>Ŀ.                                                                     | Рессорное подвешивание                                                                  |          |                      |         |
|                                                        | $\hspace{0.05cm}$        | Ŀ.<br>> <b>O D</b> / TECT.123456.001                                                                                 | Прибор 1                                                                                |          |                      |         |
|                                                        |                          | Ъ<br>• В Э Изделия для сопутствующих наборов                                                                         |                                                                                         |          |                      |         |
|                                                        | - -                      | ------------                                                                                                    | - "-                                                                                    |          |                      |         |

*Рис. 6. Открытие из ЛОЦМАН:PLM схемы проекта в Delta Design*

3. В главном меню в разделе «Интеграция с Delta Design» вызвать команду «Открыть схему проекта платы DD», см. [Рис. 5](#page-13-1);

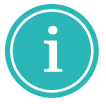

**Примечание!** Признаком того, что документ ЛОЦМАН:PLM типа «Проект платы DD» связан с проектом платы Delta Design является наличие значение атрибута «GID», характеризующего этот документ.

- 4. Если в базе данных Delta Design обнаружится проект, значение ID которого совпадает со значением атрибута «GID», характеризующего текущий документ, будет выполнена проверка совпадения по следующим параметрам:
- · Сопоставление значения свойства проекта Delta Design «Наименование» со значением атрибута «Наименование изделия», характеризующего текущий документ;
- · Сопоставление значения свойства проекта Delta Design «Децимальный номер» со значением атрибута «Обозначение», характеризующего текущий документ.

Если значения какой-либо пары свойств не совпадают, откроется окно ЛОЦМАН:PLM, предназначенное для синхронизации свойств интегрированных объектов, см. [Рис. 7.](#page-14-0) Выполните в окне необходимые действия и нажмите кнопку «ОК».

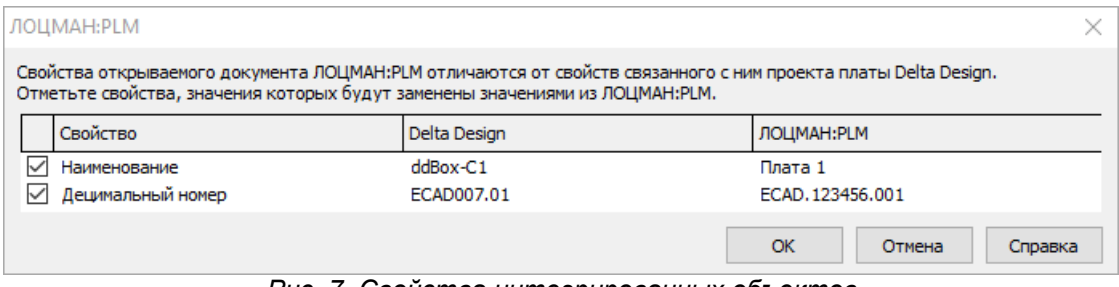

<span id="page-14-0"></span>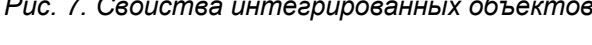

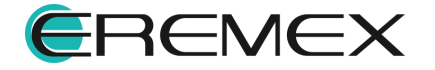

<span id="page-15-1"></span>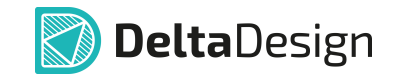

Система проинформирует, что схема проекта платы открыта в Delta Design, см. **Рис. 8;** 

<span id="page-15-2"></span>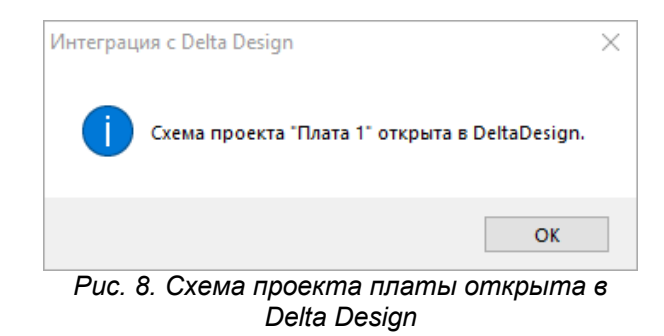

Откроется окно Delta Design, в котором будет представлена схема проекта платы, см. [Рис. 9.](#page-15-2)

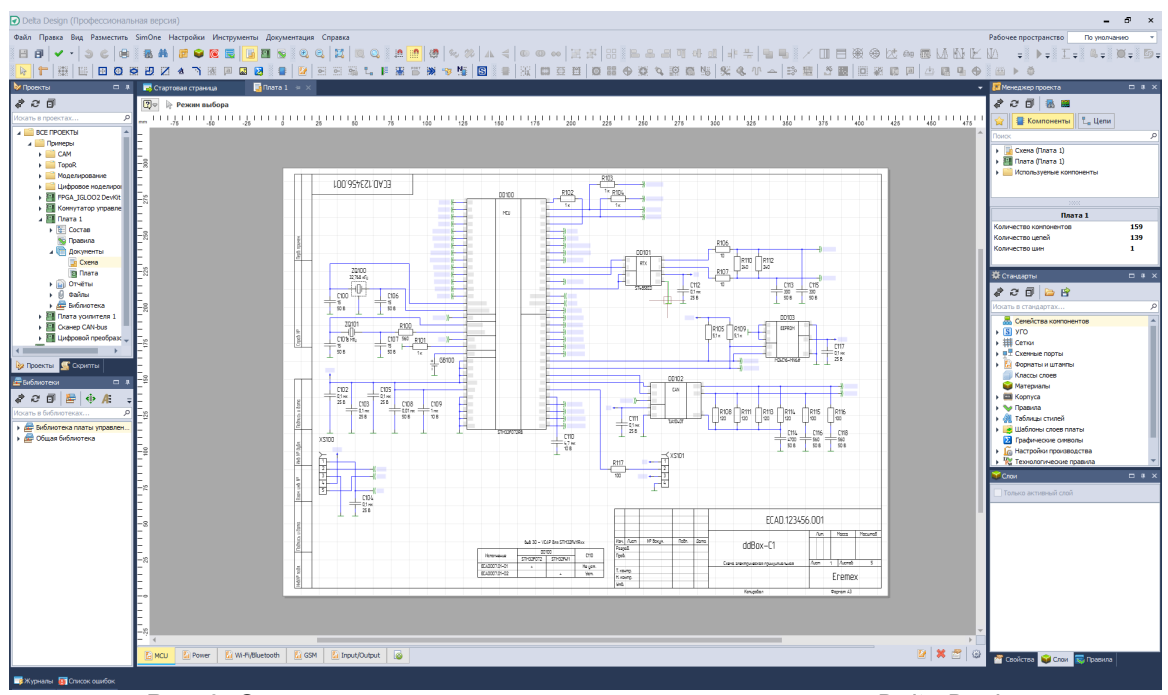

*Рис. 9. Схема проекта платы открыта в окне системы Delta Design*

#### <span id="page-15-0"></span>**5 Открытие модели платы проекта платы DD**

Чтобы открыть проект платы, разработанный в Delta Design, необходимо:

- 1. Выбрать сборочную единицу в ЛОЦМАН:PLM;
- 2. В дереве объектов ЛОЦМАН:PLM перейти к документу типа «Проект платы DD», см. [Рис. 10](#page-15-3);

<span id="page-15-3"></span>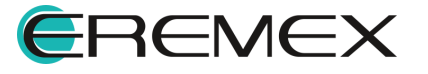

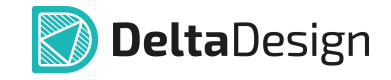

|                     |      |                         | . (Папка) Теst456 - ЛОЦМАН:PLM 2018 Стандартный - [В работе - Изделия основного производства (Папка)        |                                                                                  |          |                      |         |
|---------------------|------|-------------------------|----------------------------------------------------------------------------------------------------|----------------------------------------------------------------------------------|----------|----------------------|---------|
|                     |      |                         | <b>В База данных</b> Вид Правка Объекты Инструменты Окно Архив Маркировка Справка Интеграция с Delta Design |                                                                                  |          |                      |         |
|                     |      |                         |                                                                                                    | Связать с проектом платы / Создать проект платы DD                               |          |                      |         |
| 平<br>Навигатор      |      | <b>Проекты</b>          |                                                                                                    | Открыть схему проекта платы DD<br><b>в Открыть модель платы проекта платы DD</b> |          | производства (Папка) |         |
| <b>ПРОЕКТЫ</b>      |      |                         | Дерево Вторичное представление<br>陶                                                                         | Получить информацию из проекта платы DD                                          |          |                      |         |
| БАЗА ДАННЫХ         | Поз. | $\gg$ Поиск<br>$\cdots$ | Обозначение                                                                                                 | Наименование                                                                     | Кол 3 ЭП |                      | Изм. Nº |
| Все проекты         |      |                         | → ● В Изделия основного производства                                                                        |                                                                                  |          |                      |         |
| • Избранное         |      | ٦ş.                     | $\bullet$ $\bullet$ $\bullet$ $\bullet$ 078.505.9.0100.00                                                   | Редуктор                                                                         |          |                      |         |
|                     |      | ъ                       | $\vee$ <b>D</b> $\swarrow$ ECAD.123456.001                                                                  | Плата 1                                                                          |          |                      |         |
| ۃ<br>В РАБОТЕ       |      |                         | C O ECAD.123456.001                                                                                         | Плата 1. П1                                                                      |          |                      |         |
| Изделия основног    |      | Ъ                       | C <b>D</b> $\swarrow$ ECAD.987654.001                                                                       | Плата управления                                                                 |          |                      |         |
| 11.05.2021 11:00:23 |      | Ŀ.                      | <b>OD</b> AF52.289.047                                                                                      | Рессорное подвешивание                                                           |          |                      |         |
|                     |      | ŀ.                      | <b>to the 7</b> TECT.123456.001                                                                             | Прибор 1                                                                         |          |                      |         |
|                     |      | ъ                       | • В ФИЗделия для сопутствующих наборов                                                                      |                                                                                  |          |                      |         |

*Рис. 10. Выбор документа в ЛОЦМАН:PLM типа «Проект платы DD» и вызов представления модели платы проекта в Delta Design*

3. В главном меню в разделе «Интеграция с Delta Design» вызвать команду «Открыть модель платы проекта платы DD», см. [Рис. 9.](#page-15-3)

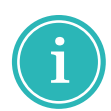

**Примечание!** Признаком того, что документ ЛОЦМАН:PLM типа «Проект платы DD» связан с проектом платы Delta Design является наличие значения атрибута «GID», характеризующего этот документ.

- 4. Если в базе данных Delta Design обнаружится проект, значение ID которого совпадает со значением атрибута «GID», характеризующего текущий документ, будет выполнена проверка совпадения по следующим параметрам:
- · Сопоставление значения свойства проекта Delta Design «Наименование» со значением атрибута «Наименование изделия», характеризующего текущий документ.
- · Сопоставление значения свойства проекта Delta Design «Децимальный номер» со значением атрибута «Обозначение», характеризующего текущий документ.

Если значения какой-либо пары свойств не совпадают, откроется окно ЛОЦМАН:PLM, предназначенное для синхронизации свойств интегрированных объектов, см. [Рис. 11.](#page-16-0) Выполните в окне необходимые действия и нажмите кнопку «ОК».

| ЛОЦМАН:РІМ                                                                                                    |              |                         |
|----------------------------------------------------------------------------------------------------|--------------|-------------------------|
| Свойства открываемого документа ЛОЦМАН:PLM отличаются от свойств связанного с ним проекта платы Delta Design.<br>Отметьте свойства, значения которых будут заменены значениями из ЛОЦМАН:PLM. |              |                         |
| Свойство                                                                                                    | Delta Design | ЛОЦМАН: РІМ             |
| Наименование                                                                                                    | $ddBox-C1$   | Плата 1                 |
| Децимальный номер                                                                                                    | ECAD007.01   | ECAD, 123456, 001       |
|                                                                                                    |              | ОК<br>Отмена<br>Справка |

<span id="page-16-0"></span>*Рис. 11. Свойства интегрированных объектов*

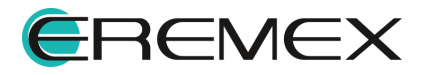

Система проинформирует, что модель платы проекта открыта в Delta Design, см. *Рис.* 12;

**Delta**Design

<span id="page-17-2"></span><span id="page-17-1"></span>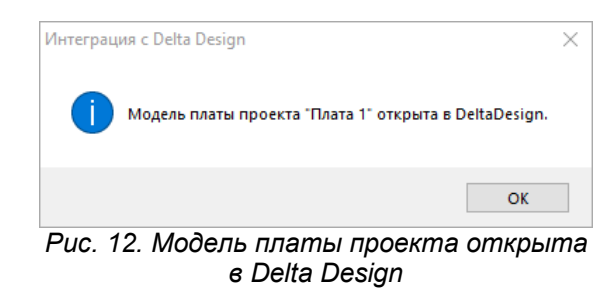

Откроется окно Delta Design, в котором будет представлена модель платы проекта, см. [Рис. 13](#page-17-2).

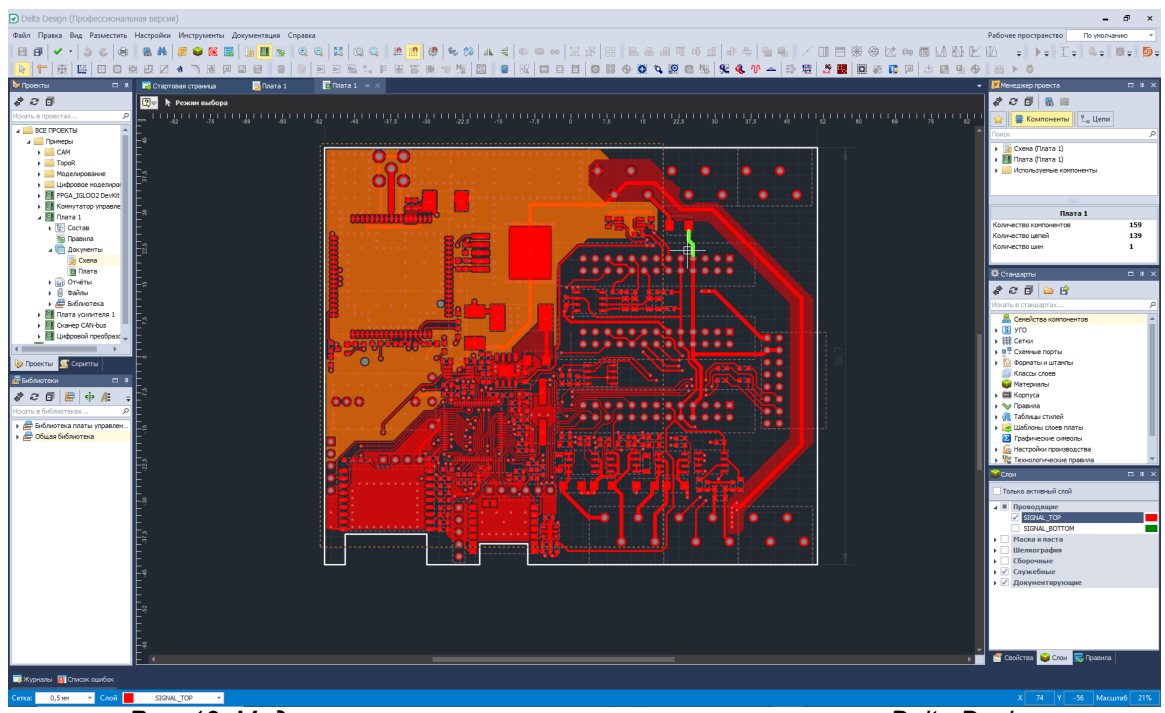

*Рис. 13. Модель платы проекта открыта в окне системы Delta Design*

#### <span id="page-17-0"></span>**6 Получение информации из проекта платы DD**

Из проекта платы Delta Design можно получить в ЛОЦМАН:PLM:

- · файл проекта платы Delta Design в формате *xml* (файл формата *ddc*);
- · перечень задействованных в проекте платы Delta Design компонентов с их характеристиками.

Для получения информации из проекта платы Delta Design, необходимо:

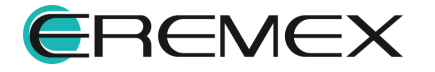

- 1. Выбрать сборочную единицу в ЛОЦМАН:PLM;
- 2. В структуре проекта ЛОЦМАН:PLM перейти к документу типа «Проект платы DD», связанному с проектом платы Delta Design.
- <span id="page-18-0"></span>3. В главном меню в разделе «Интеграция с Delta Design» вызвать команду «Получить информацию из проекта платы DD», см. [Рис. 14.](#page-18-0)

| [Пезта (Папка)] Пезга 50 гандартный - [В работе - Изделия основного производства (Папка)] |                                                                                                    |                                               |                                                                                                   |   |                                                                                           |          |                      |
|-------------------------------------------------------------------------------------------|----------------------------------------------------------------------------------------------------|-----------------------------------------------|---------------------------------------------------------------------------------------------------|---|-------------------------------------------------------------------------------------------|----------|----------------------|
| • База данных Вид Правка Объекты Инструменты Окно Архив Маркировка Справка                |                                                                                                    |                                               |                                                                                                   |   | Интеграция с Delta Design                                                                 |          |                      |
|                                                                                           |                                                                                                    |                                               |                                                                                                   |   | Связать с проектом платы / Создать проект платы DD                                        |          |                      |
| 푸<br>Навигатор                                                                            |                                                                                                    | <b>Проекты</b>                                |                                                                                                   |   | Открыть схему проекта платы DD                                                            |          | производства (Папка) |
| <b>ПРОЕКТЫ</b>                                                                            |                                                                                                    | Дерево Вторичное представление<br>$\gg$ Поиск |                                                                                                   | o | Открыть модель платы проекта платы DD<br><b>В Получить информацию из проекта платы DD</b> |          |                      |
| БАЗА ДАННЫХ                                                                               | Поз.                                                                                                    | Обозначение<br>$\cdots$                       |                                                                                                   |   | Наименование                                                                              | Кол 3 ЭП | Изм. №               |
| Все проекты                                                                               |                                                                                                    | Ъ                                             | → ● В Изделия основного производства<br>$\bullet$ $\bullet$ $\bullet$ $\bullet$ 078.505.9.0100.00 |   |                                                                                           |          |                      |
| Избранное                                                                                 | $\sim$                                                                                                    | ъ                                             | $\vee$ <b>D</b> $\swarrow$ ECAD.123456.001                                                        |   | Редуктор<br>Плата 1                                                                       |          |                      |
| ۃ<br>В РАБОТЕ                                                                             |                                                                                                    |                                               | C O ECAD.123456.001                                                                               |   | Плата 1. П1                                                                               |          |                      |
| Изделия основног                                                                          | $\overline{\phantom{a}}$                                                                                                    | ъ                                             | C <b>D</b> / ECAD.987654.001                                                                      |   | Плата управления                                                                          |          |                      |
| 11.05.2021 11:00:23                                                                       |                                                                                                    | Ŀ.                                            | $\bullet$ $\bullet$ $\bullet$ AF52.289.047                                                        |   | Рессорное подвешивание                                                                    |          |                      |
|                                                                                           | $\frac{1}{2} \left( \frac{1}{2} \right) \left( \frac{1}{2} \right) \left( \frac$ | Ŀ.                                            | TECT.123456.001                                                                                   |   | Прибор 1                                                                                  |          |                      |
|                                                                                           |                                                                                                    | ŀ.                                            | • В ФИзделия для сопутствующих наборов                                                            |   |                                                                                           |          |                      |

*Рис. 14. Выбор документа в ЛОЦМАН:PLM типа «Проект платы DD» и вызов получения информации из проекта платы Delta Design*

4. Откроется окно «Способ получения информации из проекта Delta Design», см. [Рис. 15.](#page-18-1)

<span id="page-18-1"></span>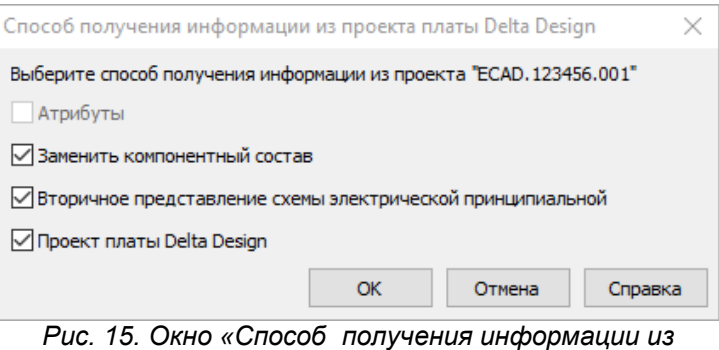

*проекта Delta Design»*

- 5. Выбрать тип получаемой информации, отметив флагом необходимые поля.
- 6. Нажать кнопку «ОК».

Система проинформирует, что получена информация из проекта платы Delta Design, см. [Рис. 16;](#page-18-2)

<span id="page-18-2"></span>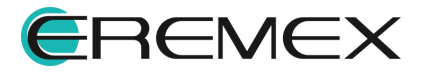

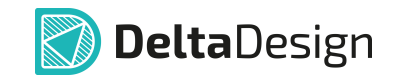

<span id="page-19-0"></span>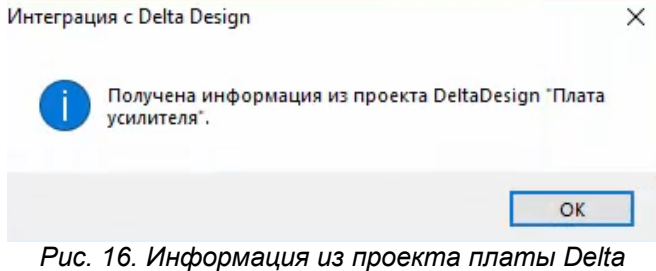

*Design интегрирована в объект ЛОЦМАН:PLM*

В ЛОЦМАН:PLM будет отображена информация, полученная из проекта платы Delta Design, см. [Рис. 17.](#page-19-0)

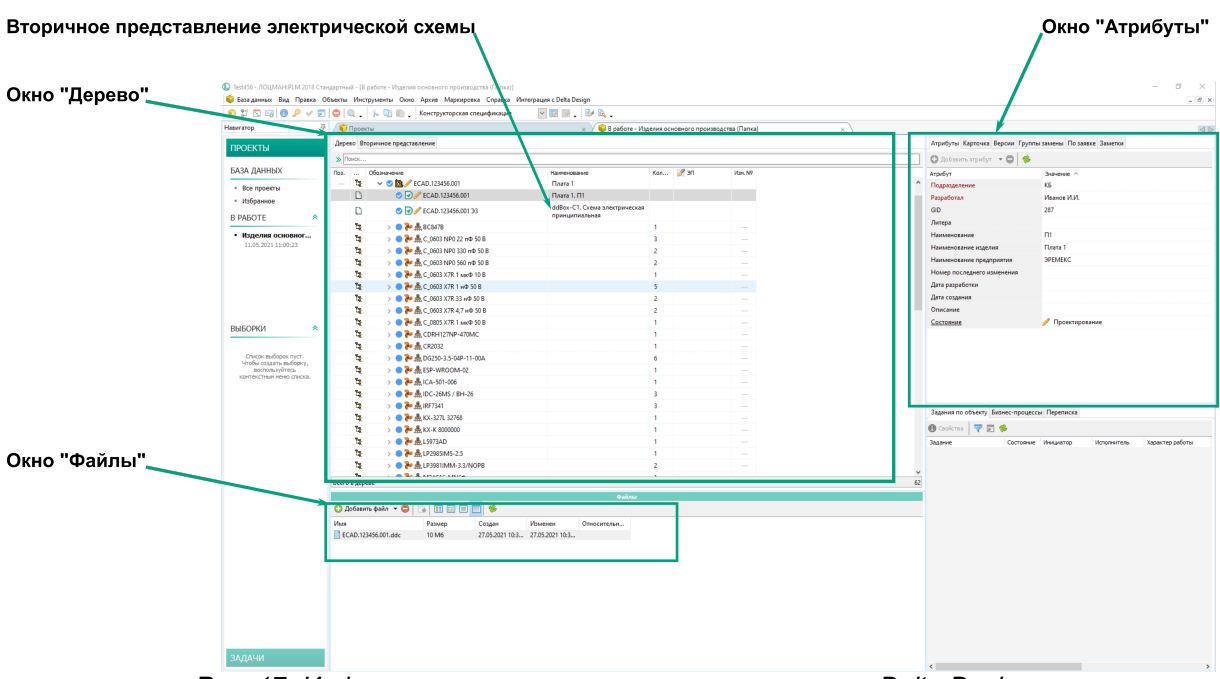

*Рис. 17. Информация, полученная из проекта платы Delta Design*

В окне «Дерево» под документом «Проект платы DD» отображается документ «Схема электрическая принципиальная» - вторичное представление электрической схемы. Ниже - список компонентов платы Delta Design.

В окне «Файлы» отображается файл проекта, переданный из Delta Design.

При выборе компонента платы в окне «Дерево», в окне «Атрибуты» отображаются атрибуты данного компонента.

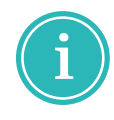

**Примечание!** Соответствие атрибутов ЛОЦМАН:PLM атрибутам Delta Design устанавливается в конфигурационном файле ЛОЦМАН [DeltaDesignPlugin.ini](#page-9-1). Значения атрибутов, передаваемых в ЛОЦМАН, должны быть установлены в Delta Design.

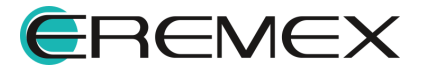

#### <span id="page-20-0"></span>**7 Вторичное представление электрической схемы**

Если при выборе типа получаемой из Delta Design информации выбран пункт «Вторичное представление схемы электрической принципиальной», то после получения информации в окне «Дерево» под документом «Проект платы DD» появится документ «Схема электрическая принципиальная», см. [Рис. 18.](#page-20-1)

<span id="page-20-1"></span>

| Поз. | $\cdots$ | Обозначение<br>∨ ◎ В ШИзделия основного производства                | Наименование                                    |                | Кол 37 ЭП | Изм. № |
|------|----------|---------------------------------------------------------------------|-------------------------------------------------|----------------|-----------|--------|
|      | ٦Ŧ.      | $\triangleright$ <b>0</b> $\boxed{0}$ $\boxed{0}$ 078.505.9.0100.00 | Редуктор                                        |                |           |        |
|      | ٦.       | <b>▽ 3 2</b> ECAD.123456.001                                        | Плата 1                                         |                |           |        |
|      | n.       | <b>D</b> ECAD.123456.001                                            | Плата 1. П1                                     |                |           |        |
|      | n        | C O ECAD.123456.001 93                                              | ddBox-C1. Схема электрическая<br>принципиальная |                |           |        |
|      | t,       | $\rightarrow$ $\bullet$ $\bullet$ $\bullet$ BC847B                  |                                                 | 1              |           |        |
|      | t,       | > ● 产 点 C_0603 NP0 22 nΦ 50 B                                       |                                                 | 3              |           |        |
|      | t.       | > ● 2 点 C_0603 NP0 330 nΦ 50 B                                      |                                                 | $\overline{a}$ |           |        |
|      | ŀ.       | > ● 2 点 C_0603 NP0 560 nΦ 50 B                                      |                                                 | 2              |           |        |
|      | t.       | > <sup>2</sup> до С_0603 Х7R 1 мкФ 10 В                             |                                                 | 1              |           |        |
|      | Ъ        | > <sup>2</sup> 2 4 C_0603 X7R 1 H Φ 50 B                            |                                                 | 5              |           |        |
|      | Ŀ.       | > <sup>2</sup> <sup>2</sup> <u>A</u> C_0603 X7R 33 H Φ 50 B         |                                                 | 2              |           |        |
|      | ٦.       | > <sup>2</sup> 2 3 С_0603 Х7R 4,7 нФ 50 В                           |                                                 | 2              |           |        |
|      | t.       | > <sup>2</sup> 2 3 С_0805 Х7R 1 мкФ 50 В                            |                                                 | 1              |           |        |
|      | ٦.       | > <sup>2</sup> A CDRH127NP-470MC                                    |                                                 | 1              |           |        |
|      | Ŀ.       | > <sup>2</sup> CR2032                                               |                                                 | 1              |           |        |
|      | ų        | > <sup>2</sup> <u>A</u> DG250-3.5-04P-11-00A                        |                                                 | 6              |           |        |
|      | t.       | > <sup>2</sup> ESP-WROOM-02                                         |                                                 | 1.             |           |        |
|      | ٦.       | > <sup>2</sup> 2 ICA-501-006                                        |                                                 | 1              |           |        |
|      | ٦.       | > <sup>b</sup> A IDC-26MS / BH-26                                   |                                                 | 3              |           |        |
|      | ٦ę.      | > <sup>2</sup> 2 A IRF7341                                          |                                                 | 3              |           |        |
|      | t.       | → → → A KX-327L 32768                                               |                                                 | 1.             |           |        |
|      | ъ        | > <sup>2</sup> A 3000000                                            |                                                 | 1              |           |        |
|      | t,       | > <sup>2</sup> 2 L5973AD                                            |                                                 | 1              |           |        |

*Рис. 18. Документ "Вторичное проеставление схемы электрической принципиальной" в окне "Дерево"*

Во вкладке «Вторичное представление», см. [Рис. 19](#page-20-2) отображается электрическая схема изделия со всеми листами, возможностью поиска и гиперссылками.

<span id="page-20-2"></span>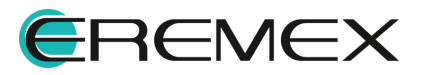

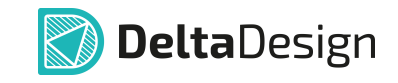

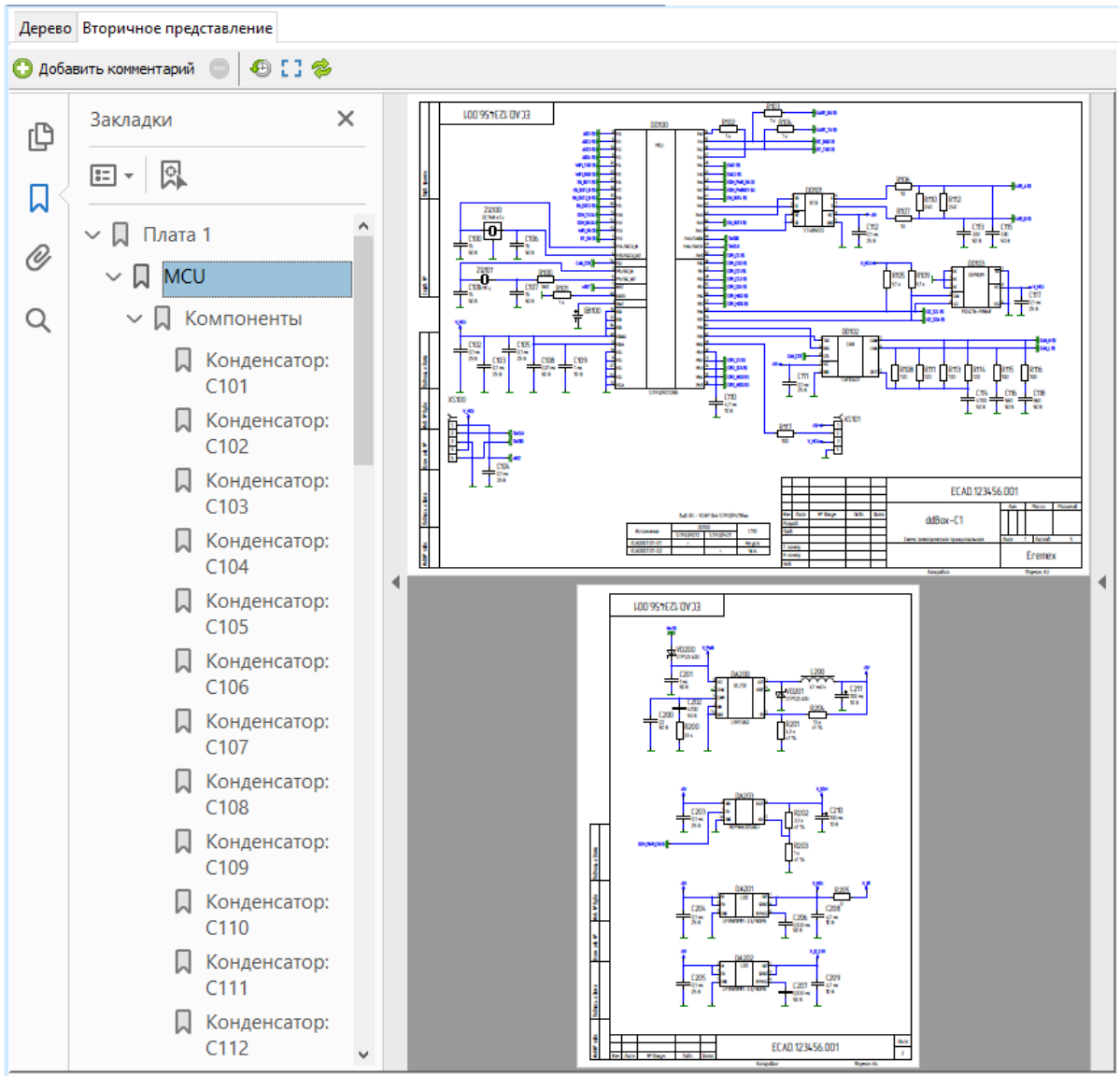

*Рис. 19. Вторичное представление электрической схемы в ЛОЦМАН:PLM.*

### <span id="page-21-0"></span>**8 Синхронизация значений свойств интегрированных объектов**

При открытии из ЛОЦМАН:PLM схемы или модели проекта платы, разработанных в Delta Design, выполняется проверка на совпадение:

- · значения свойства проекта Delta Design «Наименование» со значением атрибута «Наименование изделия», характеризующего текущий документ;
- · значения свойства проекта Delta Design «Децимальный номер» со значением атрибута «Обозначение», характеризующего текущий документ.

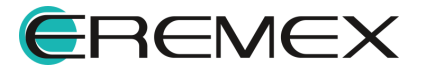

<span id="page-22-0"></span>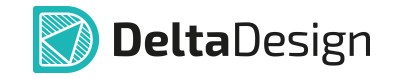

Если значения какой-либо пары свойств не совпадают, открывается окно, предназначенное для синхронизации свойств интегрированных объектов, см. [Рис. 20.](#page-22-0)

|                   | Свойства открываемого документа ЛОЦМАН:PLM отличаются от свойств связанного с ним проекта Delta Design. |                       |
|-------------------|----------------------------------------------------------------------------------------------------|-----------------------|
|                   | Отметьте свойства, значения которых будут заменены значениями из ЛОЦМАН:PLM.                            |                       |
| Свойство          | Delta Design                                                                                            | ЛОЦМАН: РІМ           |
| Наименование      | Сканер CAN-bus                                                                                          | <b>Сканер CAN BUS</b> |
| Децимальный номер | ECAD008                                                                                                 | <b>ELM327</b>         |

*Рис. 20. Окно синхронизации свойств интегрированных объектов*

В окне необходимо отметить пары свойств, для которых при открытии документа значение свойства проекта платы Delta Design будет заменено значением соответствующего атрибута текущего документа ЛОЦМАН:PLM, и нажать кнопку «ОК».

> **Важно!** Если после установления связи документа ЛОЦМАН «Проект платы DD» c проектом Delta Design и синхронизации объектов был изменен атрибут «Наименование изделия» в ЛОЦМАН, то для корректной синхронизации с названием проекта Delta Design необходимо:

1. Закрыть Delta Design.

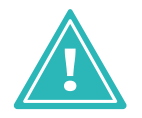

- 2. В ЛОЦМАН:PLM выполнить команду «Открыть схему проекта платы DD» или «Модель платы проекта платы DD».
- 3. В окне синхронизации свойств интегрированных объектов указать, следует ли заменить наименование проекта Delta Design на Наименование изделия ЛОЦМАН.

Будет запущена система Delta Design, в ней открыта схема электрическая или плата. Если указано, что следует заменить наименование проекта Delta Design на Наименование изделия ЛОЦМАН, то проект Delta Design будет переименован.

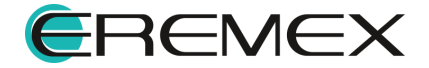

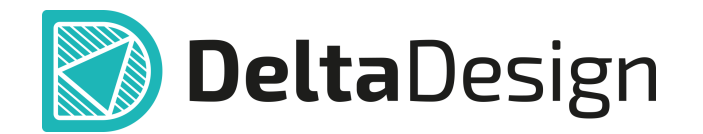

Цель компании ЭРЕМЕКС – создание эффективной и удобной в эксплуатации отечественной системы, реализующей сквозной цикл автоматизированного проектирования радиоэлектронной аппаратуры.

Система Delta Design – это обобщение мирового опыта в области автоматизации проектирования, а также разработка оригинальных моделей и алгоритмов на основе нетрадиционных подходов к решению сложных задач.

Компания ЭРЕМЕКС благодарит Вас за интерес, проявленный к системе Delta Design, и надеется на долговременное и плодотворное сотрудничество.

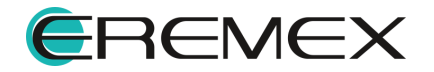